# *How to Connect to the WiFi for Students, Faculty, Staff, and Guests: On Android and Apple Devices*

*Fordham University Gabelli School of Business*

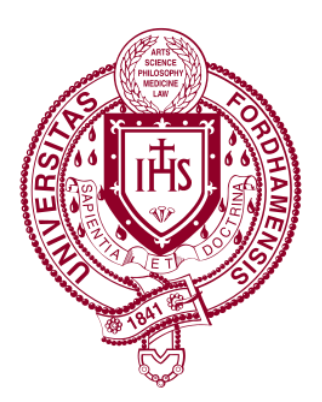

### *How To Connect to WiFi for Students, Faculty, and Staff: For Androids*

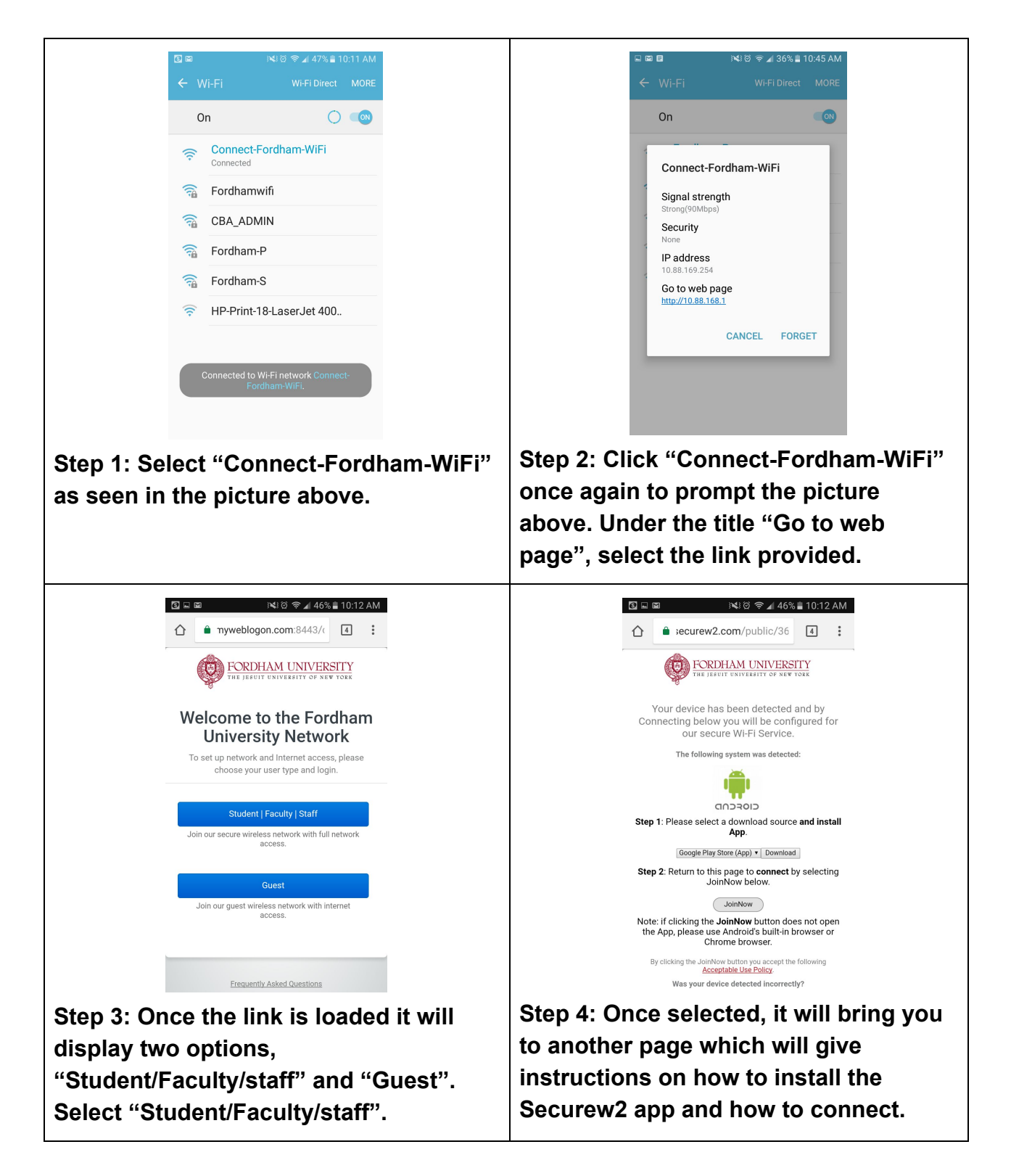

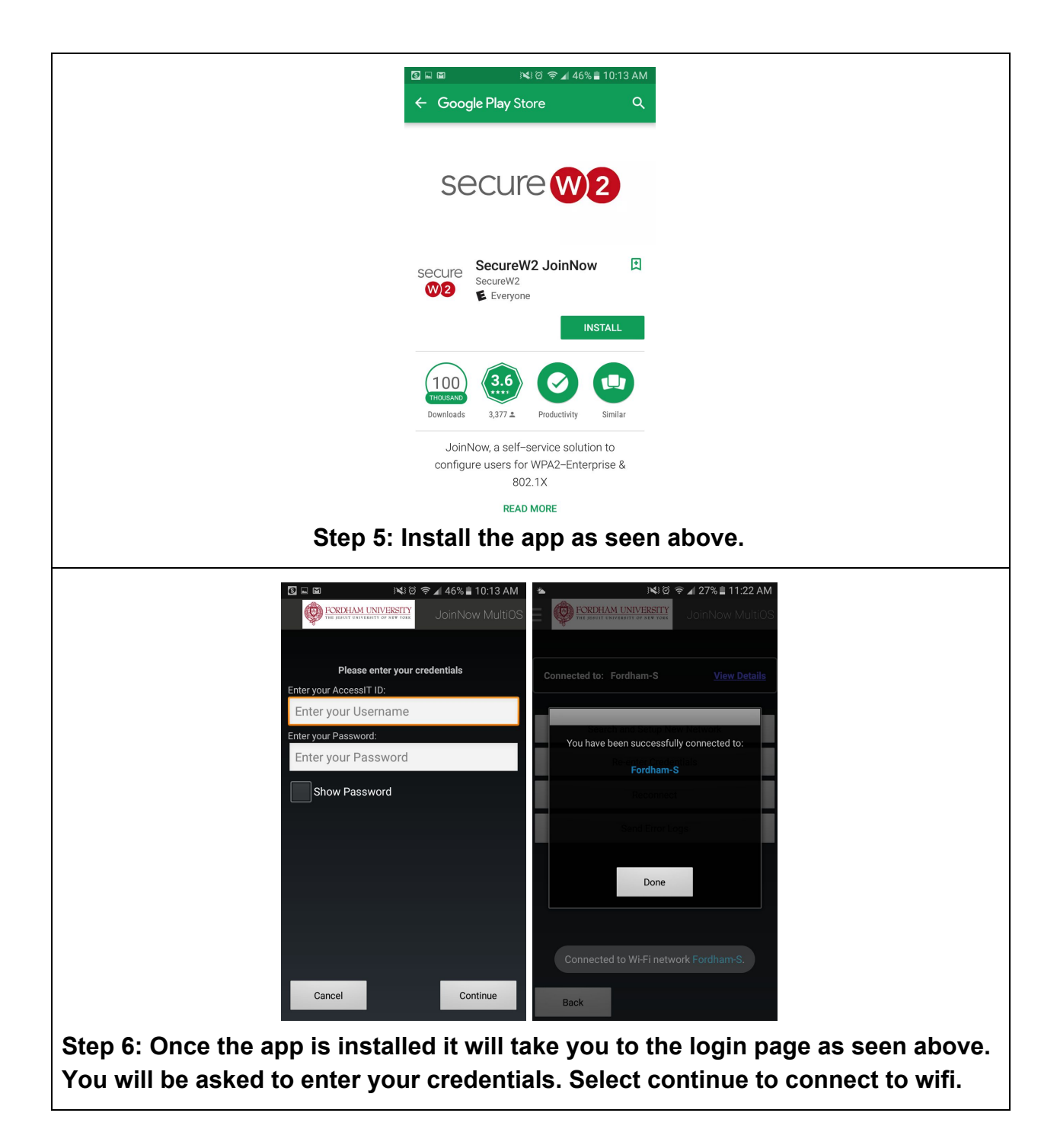

### *How to Connect to WiFi for Guests: For Androids*

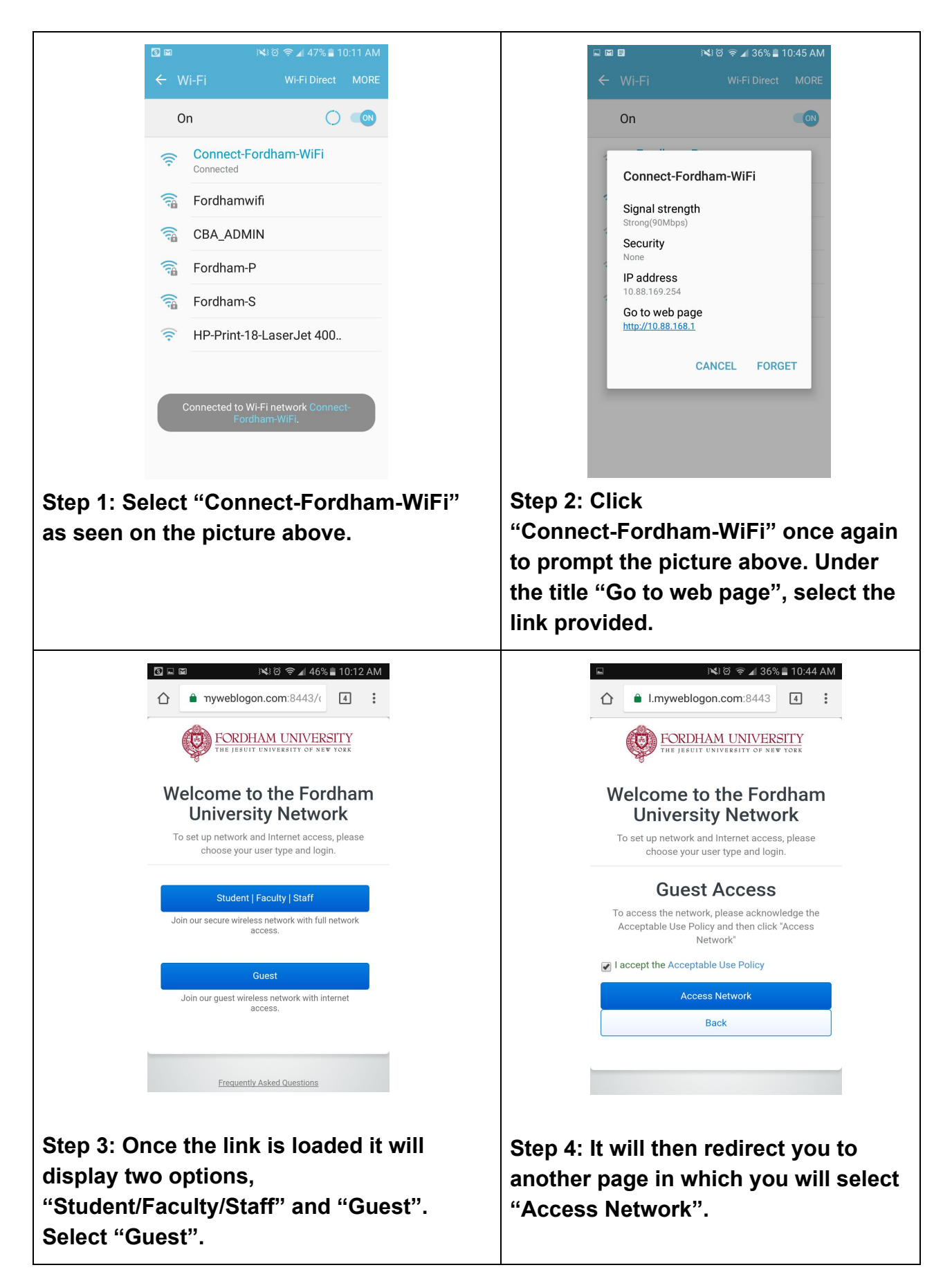

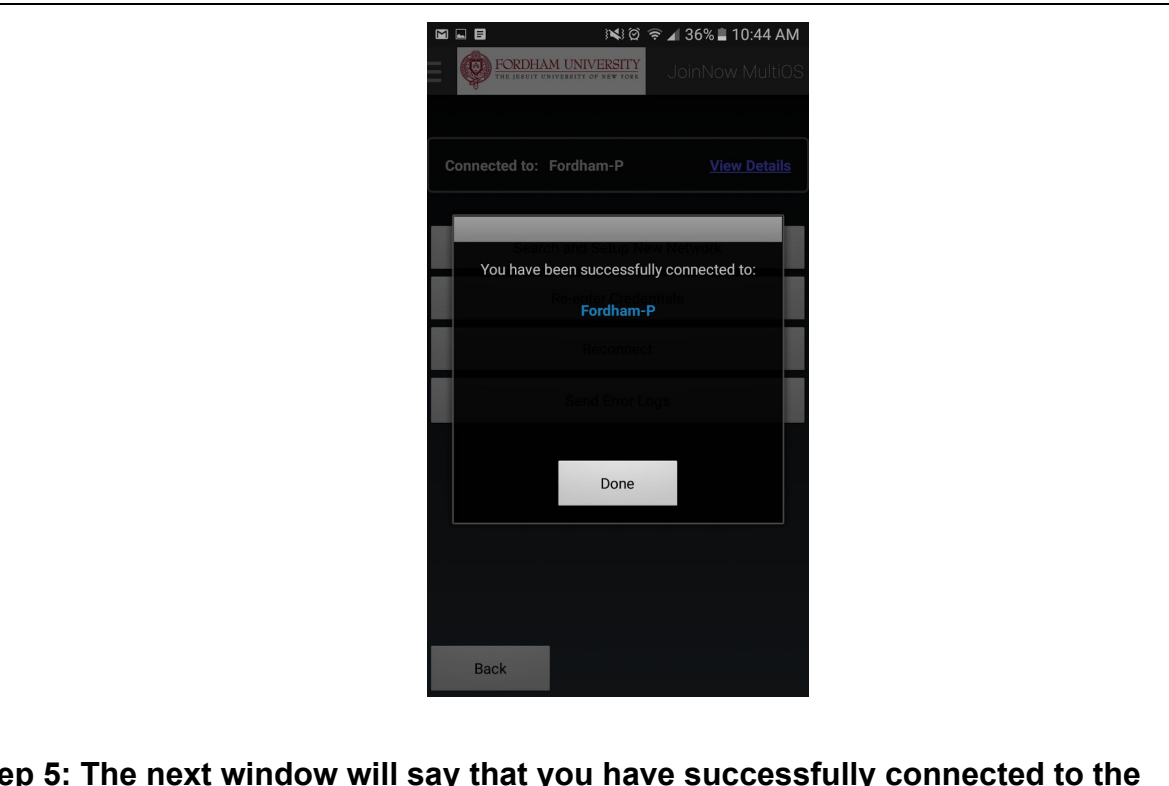

**Step 5: The next window will say that you have successfully connected to the network.**

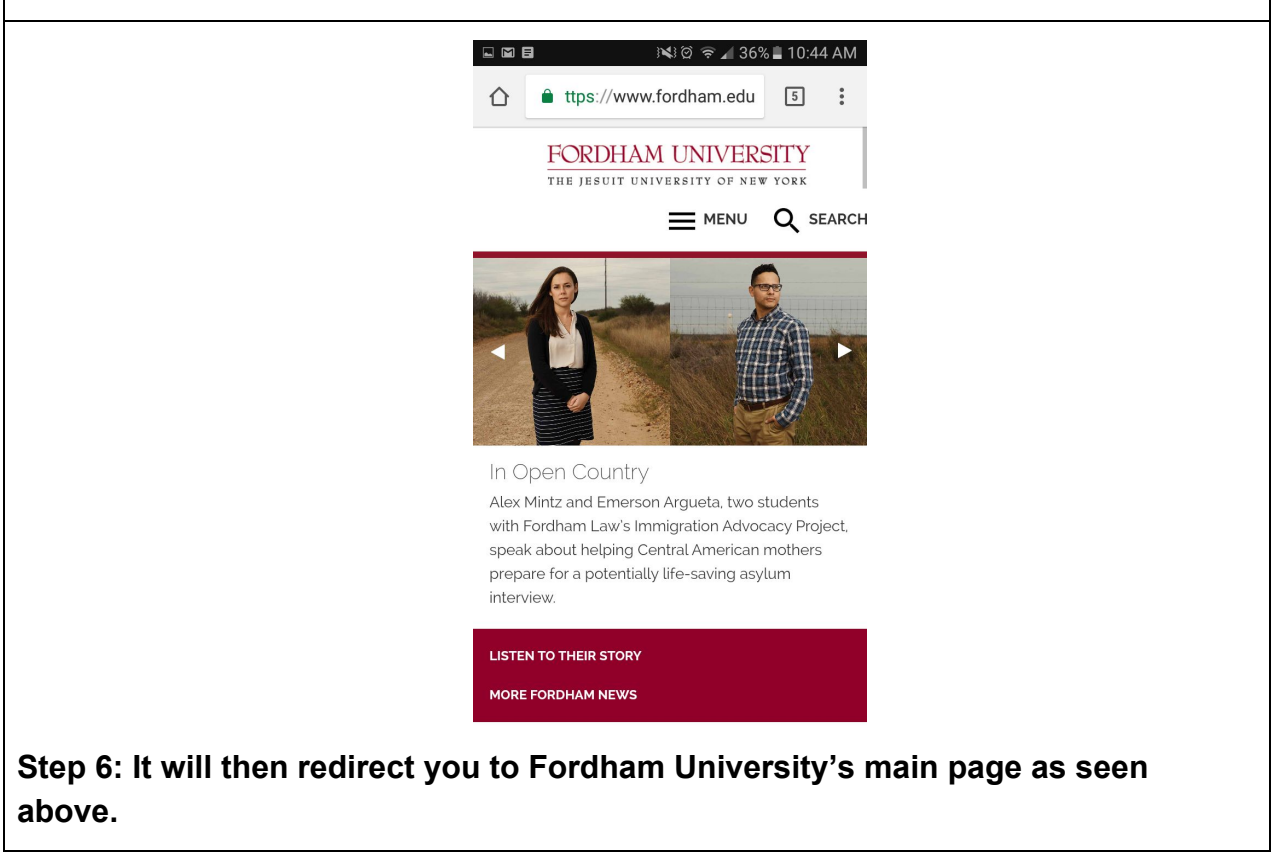

## *How to Connect to WiFi for Students, Faculty, and Staff: For Apple Devices*

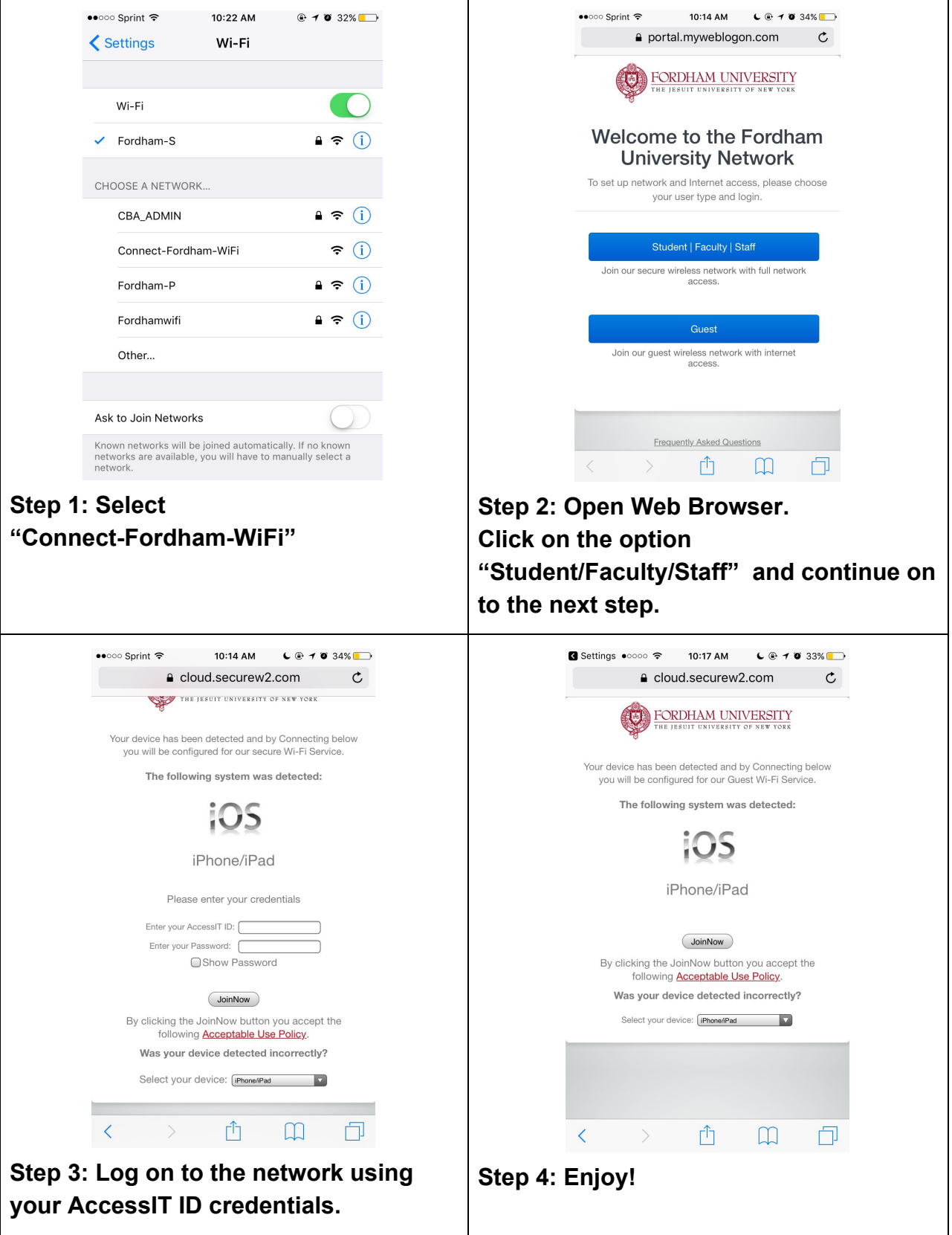

### *How to Connect to Connect-Fordham-WiFi for Guests: For Apple Devices*

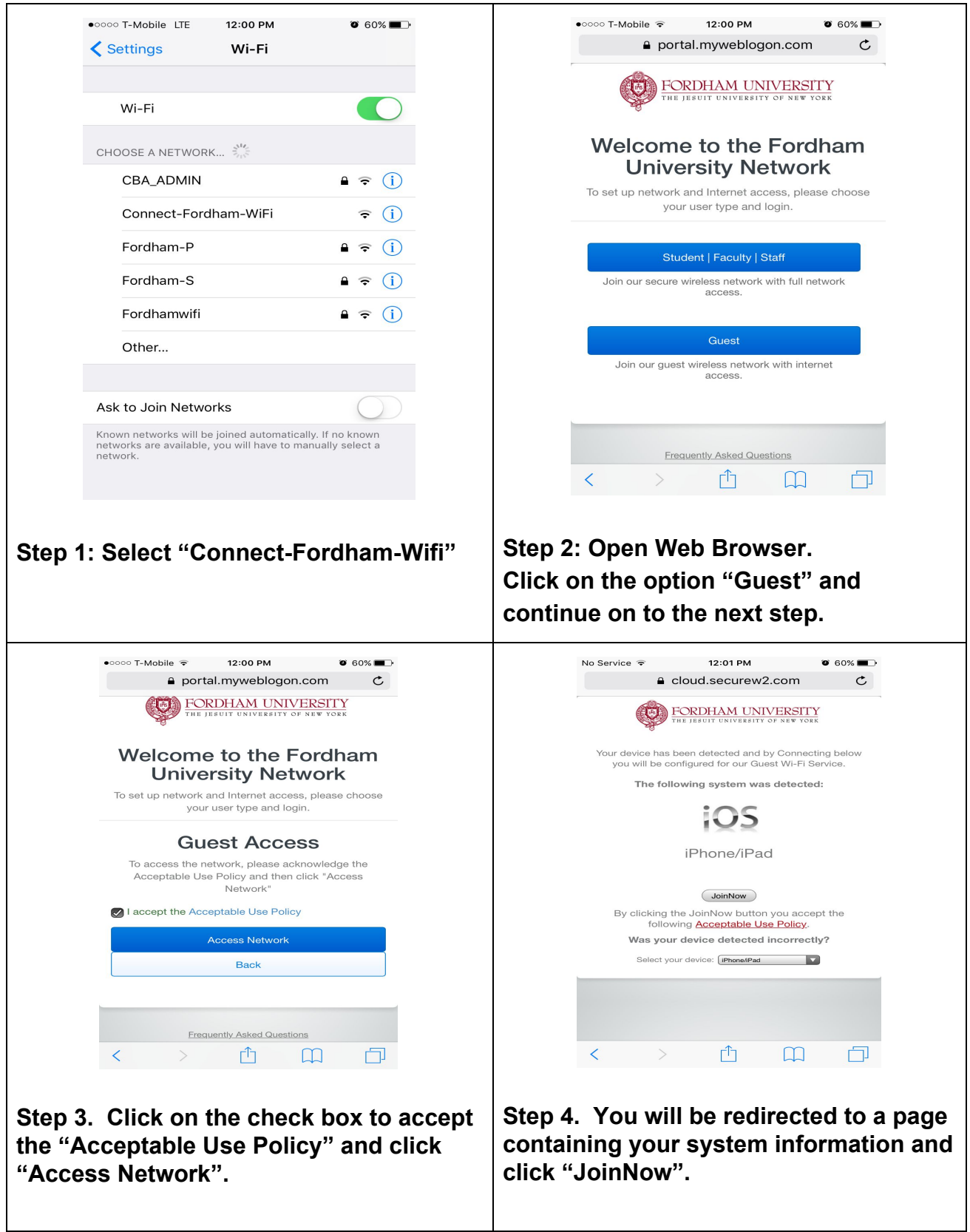

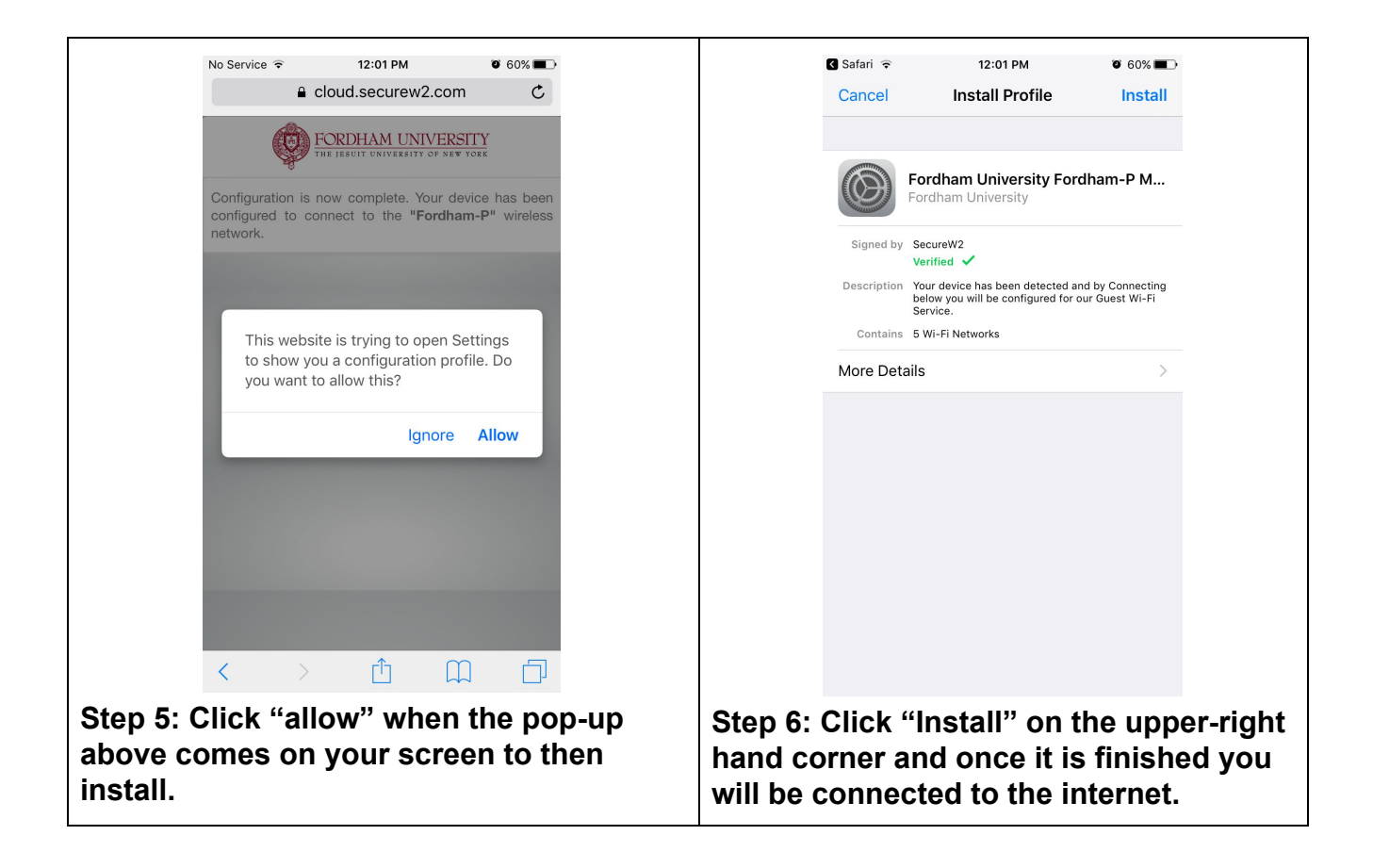

#### *Useful Information about the WiFi Networks*

- Browsers require that Javascript be enabled.
	- The link to enable javascript on Safari is as follows: <https://goo.gl/hVRtRe>
- iOS devices require that you run through the process using the Safari browser (if you attempt to run it with another browser, you will get a message asking to open Safari)
- *Android devices* require download of a Google Play app
- *Windows Phone is not supported* and therefore cannot go through the onboarding process. These phones can connect to the appropriate network by directly connecting to Fordham-P (will require you to enter the password) or Fordham-S (it will ask to enter your AccessIT ID credentials)
- We recommend that you confirm your devices' readiness before accessing the network. Computers connecting wirelessly should have an antivirus installed; [Bitdefender](http://links.crm.fordham.edu/ctt?kn=22&ms=MTE3MDg0MjYS1&r=MTU4ODMwNDQzMzc2S0&b=0&j=MTIyMTQ0MTc4NAS2&mt=1&rt=0) antivirus is available at no cost to all Fordham faculty, staff, and students.
	- The link for the [Bitdefender](http://links.crm.fordham.edu/ctt?kn=22&ms=MTE3MDg0MjYS1&r=MTU4ODMwNDQzMzc2S0&b=0&j=MTIyMTQ0MTc4NAS2&mt=1&rt=0) antivirus is as follows: <https://goo.gl/CyynZ2>

### *If you have any complications please contact IT Customer Care:* <https://www.fordham.edu/it>

### **ITCC Walk-In Centers and Calling Hours**

Rose Hill - McGinley 229 Monday - Friday: 8 a.m. - 8 p.m.

Lincoln Center - Lowenstein SL19A Monday - Friday: 10 a.m. - 6 p.m.

#### **Online Tech Help**

Go to the Tech Help tab at [My.Fordham.edu](http://my.fordham.edu/) for tech support and to request services.

**Phone Number for Students and Staff:** 718-817-3999 **Phone Number for Faculty Only:** 718-817-1111

**E-mail Address for Students and Staff:** HelpIT@fordham.edu **E-mail Address for Faculty Only:** facultyhotline@fordham.edu